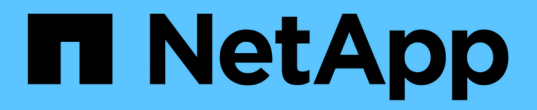

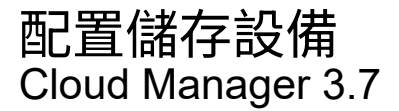

NetApp March 25, 2024

This PDF was generated from https://docs.netapp.com/zh-tw/occm37/task\_provisioning\_storage.html on March 25, 2024. Always check docs.netapp.com for the latest.

# 目錄

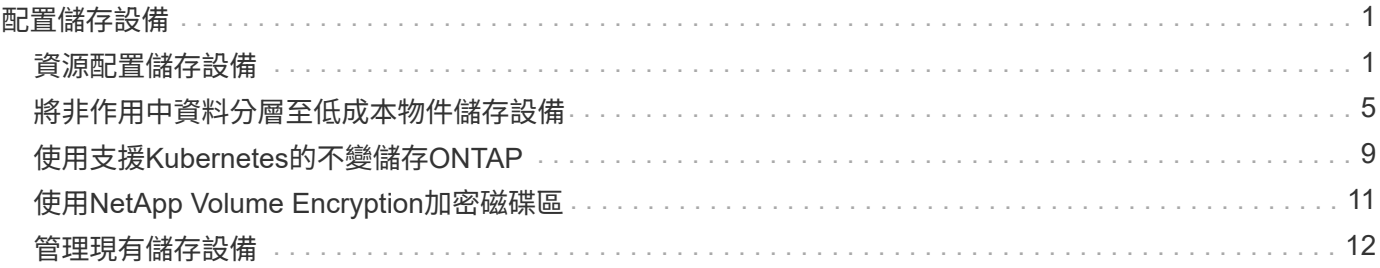

# <span id="page-2-0"></span>配置儲存設備

## <span id="page-2-1"></span>資源配置儲存設備

您可以Cloud Volumes ONTAP 透過管理磁碟區和集合體、從Cloud Manager為您的各種作 業系統配置額外的NFS和CIFS儲存設備。如果您需要建立iSCSI儲存設備、請從System Manager執行。

G)

所有磁碟和集合體都必須直接從 Cloud Manager 建立和刪除。您不應從其他管理工具執行這些動 作。這樣做可能會影響系統穩定性、阻礙未來新增磁碟的能力、並可能產生備援雲端供應商費 用。

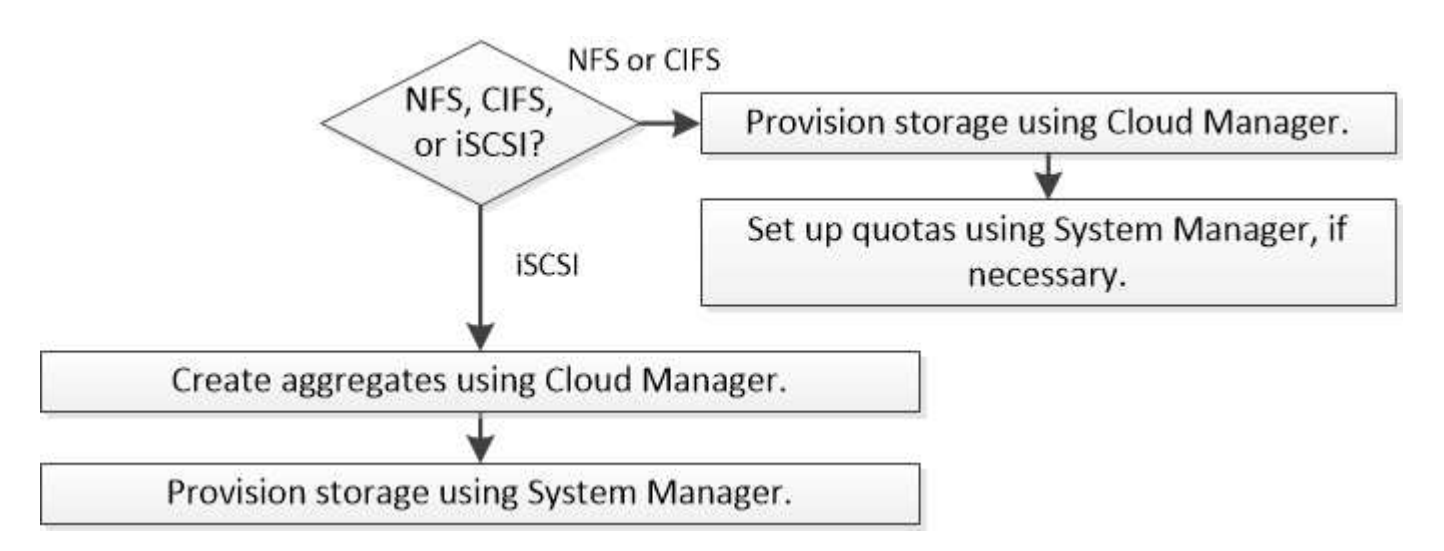

## 建立 **FlexVol** 功能區

如果您在啟動Cloud Volumes ONTAP 完一套功能完善的系統之後需要更多儲存設備、您可以從FlexVol Cloud Manager為NFS或CIFS建立新的功能完善的功能。

## 開始之前

如果您想在 AWS 中使用 CIFS 、則必須設定 DNS 和 Active Directory 。如需詳細資訊、請參閱 ["AWS](https://docs.netapp.com/zh-tw/occm37/reference_networking_aws.html) [的](https://docs.netapp.com/zh-tw/occm37/reference_networking_aws.html) [Cloud](https://docs.netapp.com/zh-tw/occm37/reference_networking_aws.html) [Volumes ONTAP](https://docs.netapp.com/zh-tw/occm37/reference_networking_aws.html) [網路需求](https://docs.netapp.com/zh-tw/occm37/reference_networking_aws.html)["](https://docs.netapp.com/zh-tw/occm37/reference_networking_aws.html)。

步驟

1. 在「工作環境」頁面上、按兩下Cloud Volumes ONTAP 您要配置FlexVol 的一套系統名稱。

2. 在任何 Aggregate 或特定 Aggregate 上建立新磁碟區:

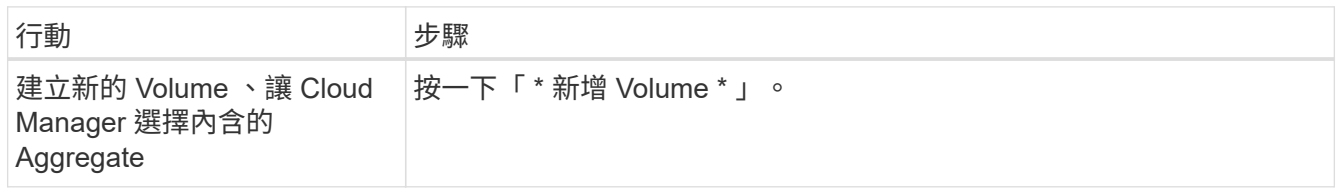

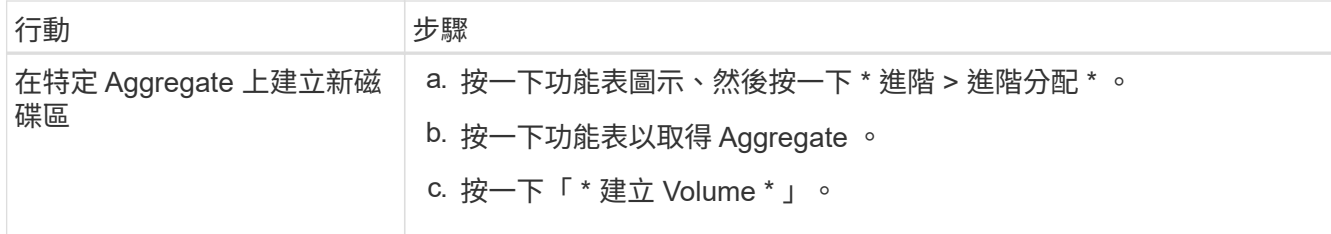

## 3. 輸入新磁碟區的詳細資料、然後按一下 \* 繼續 \* 。

本頁中的部分欄位是不知自明的。下表說明您可能需要指導的欄位:

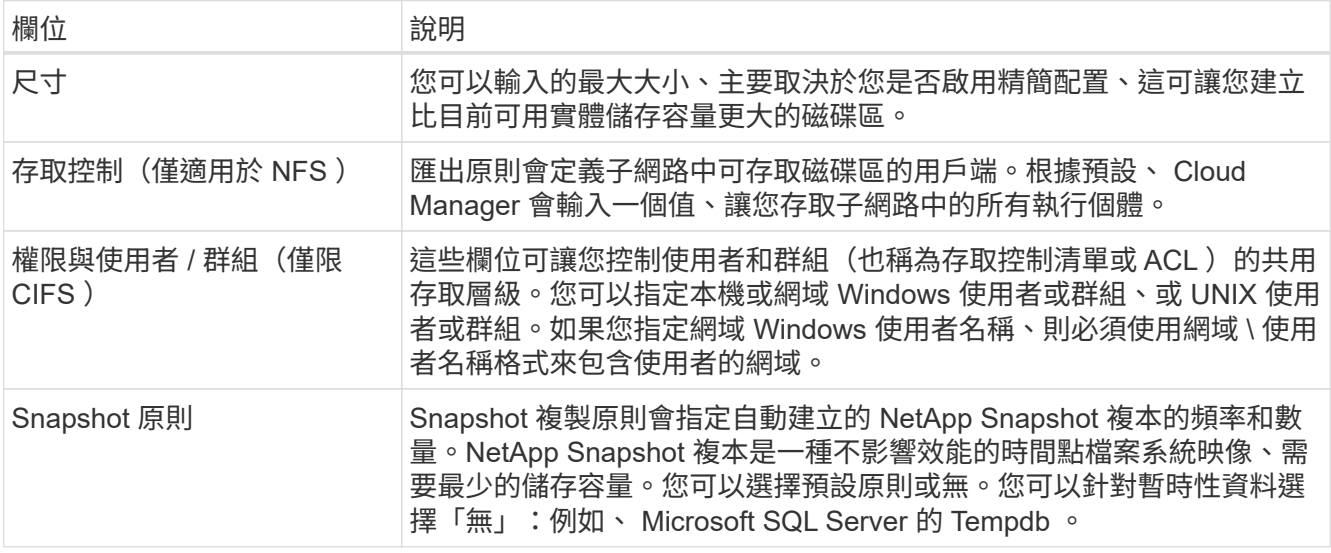

4. 如果您選擇 CIFS 傳輸協定、但尚未設定 CIFS 伺服器、請在「 Create a CIFS Server (建立 CIFS 伺服器 )」對話方塊中指定伺服器的詳細資料、然後按一下 \* 「 Save and Continue (儲存並繼續)」 \* :

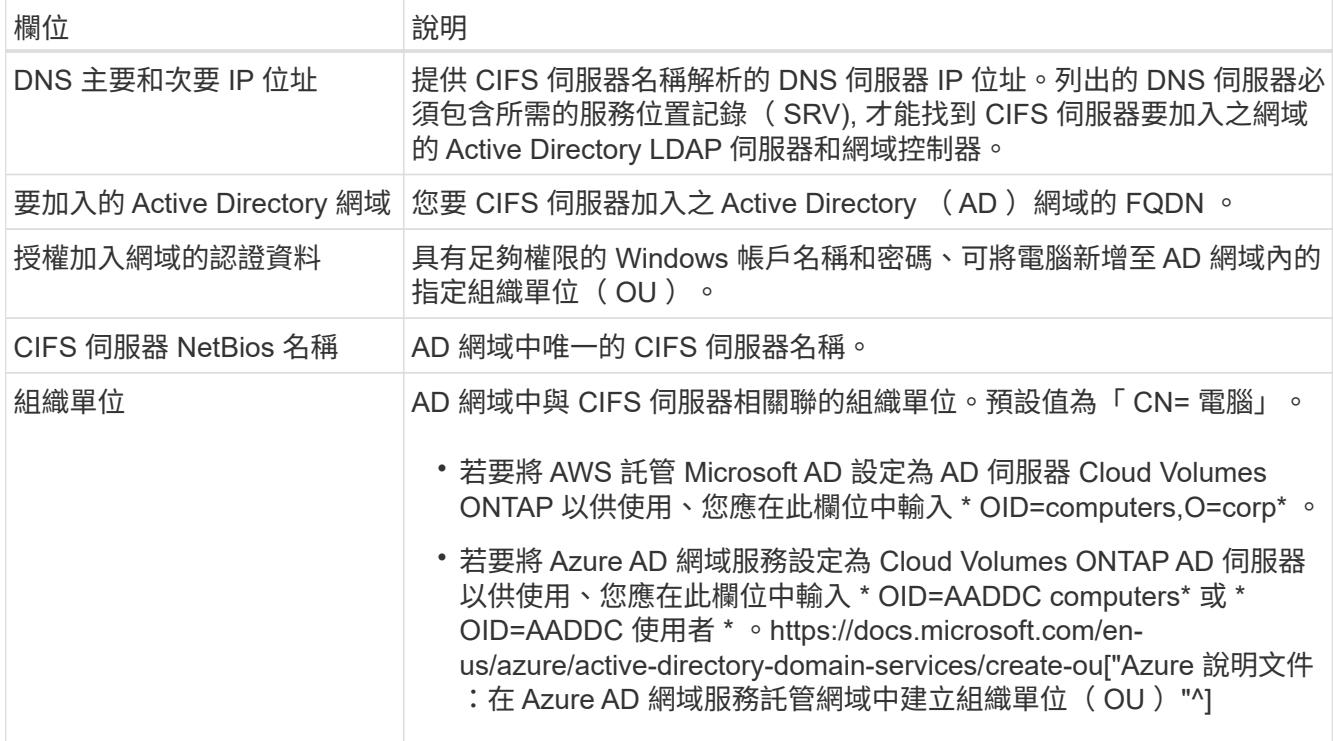

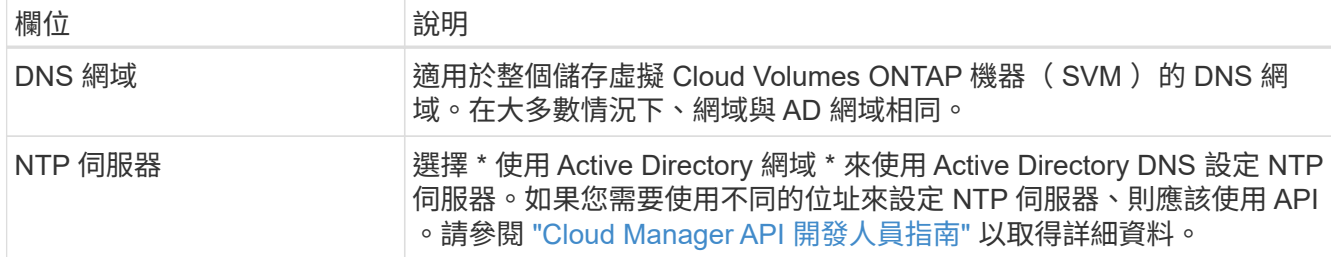

5. 在「使用設定檔」、「磁碟類型」和「分層原則」頁面上、選擇是否要啟用儲存效率功能、選擇磁碟類型、 並視需要編輯分層原則。

如需協助、請參閱下列內容:

- ["](https://docs.netapp.com/zh-tw/occm37/task_planning_your_config.html#choosing-a-volume-usage-profile)[瞭解](https://docs.netapp.com/zh-tw/occm37/task_planning_your_config.html#choosing-a-volume-usage-profile) [Volume](https://docs.netapp.com/zh-tw/occm37/task_planning_your_config.html#choosing-a-volume-usage-profile) [使用量設定檔](https://docs.netapp.com/zh-tw/occm37/task_planning_your_config.html#choosing-a-volume-usage-profile)["](https://docs.netapp.com/zh-tw/occm37/task_planning_your_config.html#choosing-a-volume-usage-profile)
- ["](https://docs.netapp.com/zh-tw/occm37/task_planning_your_config.html#sizing-your-system-in-aws)[在](https://docs.netapp.com/zh-tw/occm37/task_planning_your_config.html#sizing-your-system-in-aws) [AWS](https://docs.netapp.com/zh-tw/occm37/task_planning_your_config.html#sizing-your-system-in-aws) [中](https://docs.netapp.com/zh-tw/occm37/task_planning_your_config.html#sizing-your-system-in-aws)[調整](https://docs.netapp.com/zh-tw/occm37/task_planning_your_config.html#sizing-your-system-in-aws)[系統](https://docs.netapp.com/zh-tw/occm37/task_planning_your_config.html#sizing-your-system-in-aws)[規模](https://docs.netapp.com/zh-tw/occm37/task_planning_your_config.html#sizing-your-system-in-aws)["](https://docs.netapp.com/zh-tw/occm37/task_planning_your_config.html#sizing-your-system-in-aws)
- ["](https://docs.netapp.com/zh-tw/occm37/task_planning_your_config.html#sizing-your-system-in-azure)[在](https://docs.netapp.com/zh-tw/occm37/task_planning_your_config.html#sizing-your-system-in-azure) [Azure](https://docs.netapp.com/zh-tw/occm37/task_planning_your_config.html#sizing-your-system-in-azure) [中](https://docs.netapp.com/zh-tw/occm37/task_planning_your_config.html#sizing-your-system-in-azure)[調整](https://docs.netapp.com/zh-tw/occm37/task_planning_your_config.html#sizing-your-system-in-azure)[系統](https://docs.netapp.com/zh-tw/occm37/task_planning_your_config.html#sizing-your-system-in-azure)[規模](https://docs.netapp.com/zh-tw/occm37/task_planning_your_config.html#sizing-your-system-in-azure)["](https://docs.netapp.com/zh-tw/occm37/task_planning_your_config.html#sizing-your-system-in-azure)
- ["](https://docs.netapp.com/zh-tw/occm37/concept_data_tiering.html)[資料分層](https://docs.netapp.com/zh-tw/occm37/concept_data_tiering.html)[總覽](https://docs.netapp.com/zh-tw/occm37/concept_data_tiering.html)["](https://docs.netapp.com/zh-tw/occm37/concept_data_tiering.html)
- 6. 按一下「 \* 執行 \* 」。

#### 結果

供應 Volume 。 Cloud Volumes ONTAP

完成後

如果您已配置 CIFS 共用區、請授予使用者或群組檔案和資料夾的權限、並確認這些使用者可以存取共用區並建 立檔案。

如果要將配額套用至磁碟區、則必須使用 System Manager 或 CLI 。配額可讓您限制或追蹤使用者、群組或 qtree 所使用的磁碟空間和檔案數量。

## 在 **FlexVol HA** 組態的第二個節點上建立功能區

根據預設、 Cloud Manager 會在 HA 組態的第一個節點上建立磁碟區。如果您需要雙節點向用戶端提供資料的 雙主動式組態、則必須在第二個節點上建立集合體和磁碟區。

#### 步驟

- 1. 在「工作環境」頁面上、按兩下Cloud Volumes ONTAP 您要管理集合體的運作環境名稱。
- 2. 按一下功能表圖示、然後按一下 \* 進階 > 進階分配 \* 。
- 3. 按一下「 \* 新增 Aggregate \* 」、然後建立 Aggregate 。
- 4. 對於主節點、請在 HA 配對中選擇第二個節點。
- 5. Cloud Manager 建立 Aggregate 之後、選取該集合體、然後按一下「 \* 建立 Volume \* 」。
- 6. 輸入新磁碟區的詳細資料、然後按一下「 \* 建立 \* 」。

#### 完成後

您可以視需要在此集合體上建立其他磁碟區。

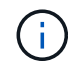

對於部署在多個 AWS 可用性區域中的 HA 配對、您必須使用磁碟區所在節點的浮動 IP 位址、將 磁碟區掛載到用戶端。

## 建立 **Aggregate**

您可以自行建立集合體、或是讓 Cloud Manager 在建立磁碟區時為您執行集合體。自行建立集合體的好處在 於、您可以選擇基礎磁碟大小、以便根據所需的容量或效能來調整集合體大小。

#### 步驟

- 1. 在「工作環境」頁面上、按兩下Cloud Volumes ONTAP 您要管理集合體的執行個體名稱。
- 2. 按一下功能表圖示、然後按一下 \* 進階 > 進階分配 \* 。
- 3. 按一下「 \* 新增 Aggregate \* 」、然後指定 Aggregate 的詳細資料。

如需磁碟類型與磁碟大小的說明、請參閱 ["](https://docs.netapp.com/zh-tw/occm37/task_planning_your_config.html)[規劃](https://docs.netapp.com/zh-tw/occm37/task_planning_your_config.html)[組](https://docs.netapp.com/zh-tw/occm37/task_planning_your_config.html)[態](https://docs.netapp.com/zh-tw/occm37/task_planning_your_config.html)["](https://docs.netapp.com/zh-tw/occm37/task_planning_your_config.html)。

4. 按一下「 \* 執行 \* 」、然後按一下「 \* 核准並購買 \* 」。

### 配置**iSCSI LUN**

如果您想要建立iSCSI LUN、則必須從System Manager執行此作業。

#### 開始之前

- 主機公用程式必須安裝並設定在要連線至LUN的主機上。
- 您必須從主機記錄iSCSI啟動器名稱。當您為LUN建立igroup時、必須提供此名稱。
- 在System Manager中建立磁碟區之前、您必須先確保集合體具有足夠的空間。您需要在Cloud Manager中 建立Aggregate。如需詳細資訊、請參閱 ["](#page-2-1)[建立](#page-2-1) [Aggregate"](#page-2-1)。

關於這項工作

這些步驟說明如何使用系統管理程式來執行 9.3 版及更新版本。

#### 步驟

- 1. ["](https://docs.netapp.com/zh-tw/occm37/task_connecting_to_otc.html)[登](https://docs.netapp.com/zh-tw/occm37/task_connecting_to_otc.html)[入](https://docs.netapp.com/zh-tw/occm37/task_connecting_to_otc.html) [System Manager"](https://docs.netapp.com/zh-tw/occm37/task_connecting_to_otc.html)。
- 2. 單擊\* Storage(儲存設備)> LUN\*。
- 3. 按一下「建立」、然後依照提示建立LUN。
- 4. 從主機連線至LUN。

如需相關指示、請參閱 ["](http://mysupport.netapp.com/documentation/productlibrary/index.html?productID=61343)[主機](http://mysupport.netapp.com/documentation/productlibrary/index.html?productID=61343)[公](http://mysupport.netapp.com/documentation/productlibrary/index.html?productID=61343)[用](http://mysupport.netapp.com/documentation/productlibrary/index.html?productID=61343)[程](http://mysupport.netapp.com/documentation/productlibrary/index.html?productID=61343)[式](http://mysupport.netapp.com/documentation/productlibrary/index.html?productID=61343)[文件](http://mysupport.netapp.com/documentation/productlibrary/index.html?productID=61343)["](http://mysupport.netapp.com/documentation/productlibrary/index.html?productID=61343) 適用於您的作業系統。

### 使用功能區來加速資料存取 **FlexCache**

流通量是儲存磁碟區、可快取來源(或來源)磁碟區的 NFS 讀取資料。 FlexCache後續讀取快取資料會加快該 資料的存取速度。

您可以使用 FlexCache 功能區來加速資料存取、或卸載大量存取磁碟區的流量。由於資料無需存取來源磁碟 區、因此能夠直接提供服務、因此在用戶端需要重複存取相同資料時、支援使用者更能提升效能。 FlexCache適 用於讀取密集的系統工作負載的資料量。 FlexCache

Cloud Manager FlexCache 目前並未提供對各個版本的管理、但您可以使用 ONTAP CLI 或 ONTAP 功能完善的 系統管理程式來建立及管理 FlexCache 各個版本:

- ["](http://docs.netapp.com/ontap-9/topic/com.netapp.doc.pow-fc-mgmt/home.html)[《](http://docs.netapp.com/ontap-9/topic/com.netapp.doc.pow-fc-mgmt/home.html)[資料存取能力](http://docs.netapp.com/ontap-9/topic/com.netapp.doc.pow-fc-mgmt/home.html)[快速](http://docs.netapp.com/ontap-9/topic/com.netapp.doc.pow-fc-mgmt/home.html)[指](http://docs.netapp.com/ontap-9/topic/com.netapp.doc.pow-fc-mgmt/home.html)[南》](http://docs.netapp.com/ontap-9/topic/com.netapp.doc.pow-fc-mgmt/home.html)的[《支](http://docs.netapp.com/ontap-9/topic/com.netapp.doc.pow-fc-mgmt/home.html)[援資料量](http://docs.netapp.com/ontap-9/topic/com.netapp.doc.pow-fc-mgmt/home.html)[》](http://docs.netapp.com/ontap-9/topic/com.netapp.doc.pow-fc-mgmt/home.html)[\(](http://docs.netapp.com/ontap-9/topic/com.netapp.doc.pow-fc-mgmt/home.html)[英文](http://docs.netapp.com/ontap-9/topic/com.netapp.doc.pow-fc-mgmt/home.html)[\)](http://docs.netapp.com/ontap-9/topic/com.netapp.doc.pow-fc-mgmt/home.html) [FlexCache"](http://docs.netapp.com/ontap-9/topic/com.netapp.doc.pow-fc-mgmt/home.html)
- ["](http://docs.netapp.com/ontap-9/topic/com.netapp.doc.onc-sm-help-960/GUID-07F4C213-076D-4FE8-A8E3-410F49498D49.html)[在](http://docs.netapp.com/ontap-9/topic/com.netapp.doc.onc-sm-help-960/GUID-07F4C213-076D-4FE8-A8E3-410F49498D49.html) [FlexCache System Manager](http://docs.netapp.com/ontap-9/topic/com.netapp.doc.onc-sm-help-960/GUID-07F4C213-076D-4FE8-A8E3-410F49498D49.html) [中建立功能區](http://docs.netapp.com/ontap-9/topic/com.netapp.doc.onc-sm-help-960/GUID-07F4C213-076D-4FE8-A8E3-410F49498D49.html)["](http://docs.netapp.com/ontap-9/topic/com.netapp.doc.onc-sm-help-960/GUID-07F4C213-076D-4FE8-A8E3-410F49498D49.html)

從 3.7.2 版開始、 Cloud Manager 會為 FlexCache 所有的 Cloud Volumes ONTAP 全新推出的功能介紹系統產 生一套功能不全的使用許可證。授權包含 500 GB 使用量限制。

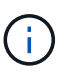

若要產生授權、 Cloud Manager 必須存取 https://ipa-signer.cloudmanager.netapp.com 。請確定 此 URL 可從防火牆存取。

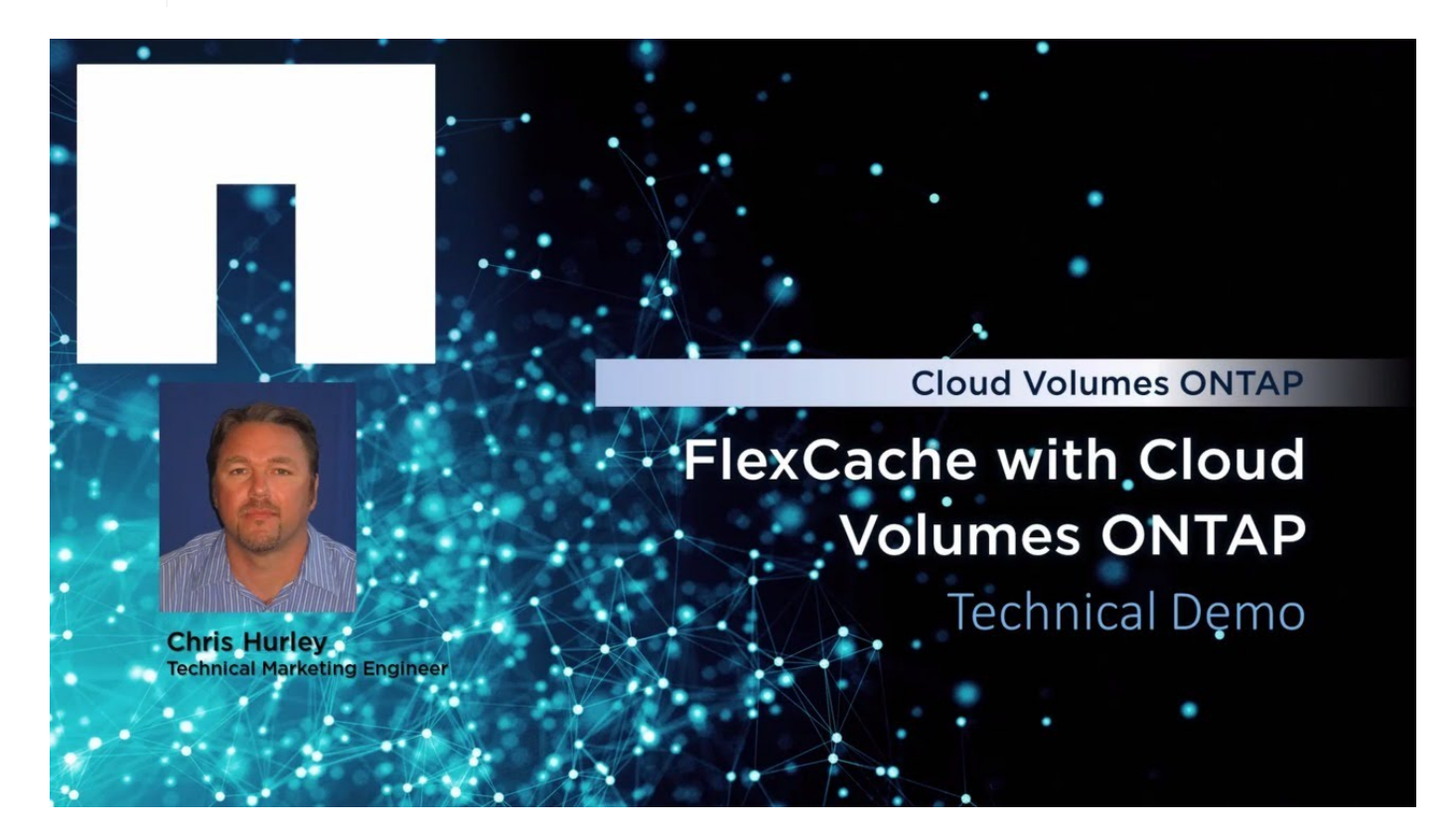

## <span id="page-6-0"></span>將非作用中資料分層至低成本物件儲存設備

您可以將熱資料的SSD或HDD效能層與非作用中資料的物件儲存容量層結合、以降低儲存 成本。如需詳細概述、請參閱 ["](https://docs.netapp.com/zh-tw/occm37/concept_data_tiering.html)[資料分層](https://docs.netapp.com/zh-tw/occm37/concept_data_tiering.html)[總覽](https://docs.netapp.com/zh-tw/occm37/concept_data_tiering.html)["](https://docs.netapp.com/zh-tw/occm37/concept_data_tiering.html)。

若要設定資料分層、您只需執行下列動作:

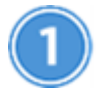

選擇支援的組態

支援大部分的組態。如果您的 Cloud Volumes ONTAP 系統執行的是最新版本、則使用的是「不含更新版 本」、「高階」或「 BYOL 」、您應該會很滿意。 ["](#page-6-0)[深](#page-6-0)[入](#page-6-0)[瞭解](#page-6-0)["](#page-6-0)。

#### 確保 **Cloud Volumes ONTAP** 在物件儲存設備與物件儲存設備之間建立連線

- 對於 AWS 、您需要 VPC 端點對 S3 。 深入瞭解。
- 對於 Azure 而言、只要 Cloud Manager 具備必要的權限、您就不需要執行任何操作。 深入瞭解。
- 對於GCP、您需要將GCP帳戶新增至Cloud Manager、並設定私有Google Access的子網路。 深入瞭解。

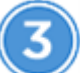

 $\left(\mathsf{i}\right)$ 

建立、修改或複寫磁碟區時、請選擇分層原則

Cloud Manager 會在您建立、修改或複寫磁碟區時、提示您選擇分層原則。

- ["](#page-6-0)[在](#page-6-0)[讀寫](#page-6-0)[磁碟區上分層資料](#page-6-0)["](#page-6-0)
- ["](#page-6-0)[在資料](#page-6-0)[保護](#page-6-0)[磁碟區上分層資料](#page-6-0)["](#page-6-0)

什麼是資料分層不需要的&#8217

- 您不需要安裝功能授權、就能進行資料分層。
- 您不需要建立容量層( S3 儲存區、 Azure Blob 容器或 GCP 儲存區)。Cloud Manager 能 幫您達成這項目標。

## 支援資料分層的組態

您可以在使用特定組態和功能時啟用資料分層:

- 從下列版本開始、支援使用「資料分層 Cloud Volumes ONTAP 」功能:
	- AWS 版本 9.2
	- Azure 中的 9.4 版、搭配單一節點系統
	- Azure 版本 9.6 、搭配 HA 配對
	- GCP 版本 9.6

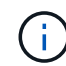

Azure 不支援 DS3\_v2 虛擬機器類型的資料分層。

- 在 AWS 中、效能層可以是通用 SSD 、已配置的 IOPS SSD 、或是處理量最佳化的 HDD 。
- 在 Azure 中、效能層級可以是優質 SSD 託管磁碟、標準 SSD 託管磁碟或標準 HDD 託管磁碟。
- 在 GCP 中、效能層可以是 SSD 或 HDD (標準磁碟)。
- 加密技術支援資料分層。
- 必須在磁碟區上啟用精簡配置。

## 將冷資料分層至 **AWS S3** 的需求

確保 Cloud Volumes ONTAP 與 S3 建立連線。提供此連線的最佳方法是建立 VPC 端點至 S3 服務。如需相關指 示、請參閱 ["AWS](https://docs.aws.amazon.com/AmazonVPC/latest/UserGuide/vpce-gateway.html#create-gateway-endpoint) [文件](https://docs.aws.amazon.com/AmazonVPC/latest/UserGuide/vpce-gateway.html#create-gateway-endpoint)[:建立](https://docs.aws.amazon.com/AmazonVPC/latest/UserGuide/vpce-gateway.html#create-gateway-endpoint)[閘道](https://docs.aws.amazon.com/AmazonVPC/latest/UserGuide/vpce-gateway.html#create-gateway-endpoint)[端點](https://docs.aws.amazon.com/AmazonVPC/latest/UserGuide/vpce-gateway.html#create-gateway-endpoint)["](https://docs.aws.amazon.com/AmazonVPC/latest/UserGuide/vpce-gateway.html#create-gateway-endpoint)。

當您建立 VPC 端點時、請務必選取與 Cloud Volumes ONTAP 該實例相對應的區域、 VPC 和路由表。您也 必須修改安全性群組、以新增允許流量到 S3 端點的傳出 HTTPS 規則。否則 Cloud Volumes ONTAP 、無法連 線至 S3 服務。

如果您遇到任何問題、請參閱 ["AWS](https://aws.amazon.com/premiumsupport/knowledge-center/connect-s3-vpc-endpoint/) [支](https://aws.amazon.com/premiumsupport/knowledge-center/connect-s3-vpc-endpoint/)[援知](https://aws.amazon.com/premiumsupport/knowledge-center/connect-s3-vpc-endpoint/)[識](https://aws.amazon.com/premiumsupport/knowledge-center/connect-s3-vpc-endpoint/)[中](https://aws.amazon.com/premiumsupport/knowledge-center/connect-s3-vpc-endpoint/)[心](https://aws.amazon.com/premiumsupport/knowledge-center/connect-s3-vpc-endpoint/)[:為](https://aws.amazon.com/premiumsupport/knowledge-center/connect-s3-vpc-endpoint/)[什麼我無法](https://aws.amazon.com/premiumsupport/knowledge-center/connect-s3-vpc-endpoint/)[使用](https://aws.amazon.com/premiumsupport/knowledge-center/connect-s3-vpc-endpoint/)[閘道](https://aws.amazon.com/premiumsupport/knowledge-center/connect-s3-vpc-endpoint/) [VPC](https://aws.amazon.com/premiumsupport/knowledge-center/connect-s3-vpc-endpoint/) [端點](https://aws.amazon.com/premiumsupport/knowledge-center/connect-s3-vpc-endpoint/)[連線至](https://aws.amazon.com/premiumsupport/knowledge-center/connect-s3-vpc-endpoint/) [S3](https://aws.amazon.com/premiumsupport/knowledge-center/connect-s3-vpc-endpoint/) [儲存區](https://aws.amazon.com/premiumsupport/knowledge-center/connect-s3-vpc-endpoint/)[?](https://aws.amazon.com/premiumsupport/knowledge-center/connect-s3-vpc-endpoint/)["](https://aws.amazon.com/premiumsupport/knowledge-center/connect-s3-vpc-endpoint/)。

## 將冷資料分層至 **Azure Blob** 儲存設備的需求

只要 Cloud Manager 具備所需的權限、您就不需要在效能層與容量層之間建立連線。如果 Cloud Manager 原則 具有下列權限、 Cloud Manager 可為您啟用 vnet 服務端點:

```
"Microsoft.Network/virtualNetworks/subnets/write",
"Microsoft.Network/routeTables/join/action",
```
權限包含在最新版本中 ["Cloud Manager](https://mysupport.netapp.com/cloudontap/iampolicies) [原則](https://mysupport.netapp.com/cloudontap/iampolicies)["](https://mysupport.netapp.com/cloudontap/iampolicies)。

## 將冷資料分層至 **Google Cloud Storage** 儲存庫的需求

- 您必須輸入服務帳戶的儲存存取金鑰、將Google Cloud Platform帳戶新增至Cloud Manager。這些關鍵功能 可讓 Cloud Manager 設定雲端儲存庫、以利資料分層。如需相關指示、請參閱 ["](https://docs.netapp.com/zh-tw/occm37/task_adding_gcp_accounts.html)[設定](https://docs.netapp.com/zh-tw/occm37/task_adding_gcp_accounts.html)[GCP](https://docs.netapp.com/zh-tw/occm37/task_adding_gcp_accounts.html)[帳](https://docs.netapp.com/zh-tw/occm37/task_adding_gcp_accounts.html)[戶並](https://docs.netapp.com/zh-tw/occm37/task_adding_gcp_accounts.html)[將](https://docs.netapp.com/zh-tw/occm37/task_adding_gcp_accounts.html)[其新增](https://docs.netapp.com/zh-tw/occm37/task_adding_gcp_accounts.html) [至](https://docs.netapp.com/zh-tw/occm37/task_adding_gcp_accounts.html)[Cloud Manager"](https://docs.netapp.com/zh-tw/occm37/task_adding_gcp_accounts.html)。
- 駐留的子網路 Cloud Volumes ONTAP 必須設定為私有 Google Access 。如需相關指示、請參閱 ["Google](https://cloud.google.com/vpc/docs/configure-private-google-access) [Cloud](https://cloud.google.com/vpc/docs/configure-private-google-access) [文件](https://cloud.google.com/vpc/docs/configure-private-google-access)[:設定](https://cloud.google.com/vpc/docs/configure-private-google-access)[私](https://cloud.google.com/vpc/docs/configure-private-google-access)[有](https://cloud.google.com/vpc/docs/configure-private-google-access) [Google Access"](https://cloud.google.com/vpc/docs/configure-private-google-access)。

### 從讀寫磁碟區分層資料

可將讀寫磁碟區上的非作用中資料分層保存至具成本效益的物件儲存設備、以釋出效能層以供熱資料使用。 Cloud Volumes ONTAP

#### 步驟

1. 在工作環境中、建立新磁碟區或變更現有磁碟區的層級:

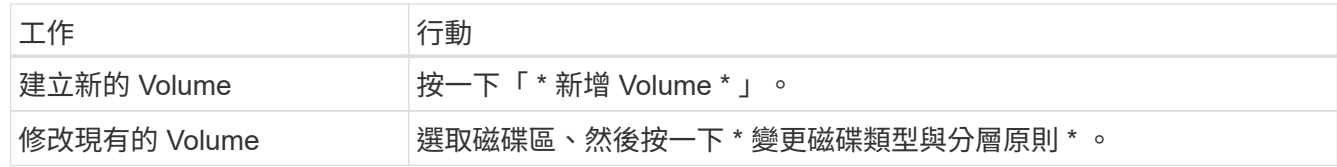

2. 選取「僅Snapshot」原則或「自動」原則。

如需這些原則的說明、請參閱 ["](https://docs.netapp.com/zh-tw/occm37/concept_data_tiering.html)[資料分層](https://docs.netapp.com/zh-tw/occm37/concept_data_tiering.html)[總覽](https://docs.netapp.com/zh-tw/occm37/concept_data_tiering.html)["](https://docs.netapp.com/zh-tw/occm37/concept_data_tiering.html)。

◦ 範例 \*

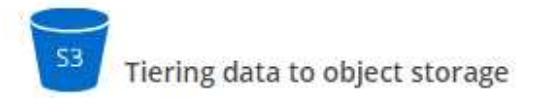

Volume Tiering Policy

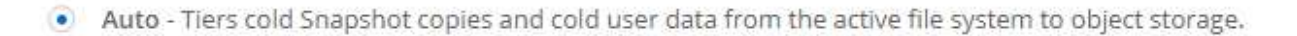

Snapshot Only - Tiers cold Snapshot copies to object storage O.

None - Data tiering is disabled.

如果啟用資料分層的 Aggregate 不存在、 Cloud Manager 會為磁碟區建立新的 Aggregate 。

如果您偏好自行建立集合體、則可在建立集合體時啟用集合體的資料分層功能。

## 從資料保護磁碟區分層資料

可將資料從資料保護磁碟區分層至容量層。 Cloud Volumes ONTAP如果您啟動目的地 Volume 、資料會隨著讀 取而逐漸移至效能層。

#### 步驟

- 1. 在「工作環境」頁面上、選取包含來源磁碟區的工作環境、然後將其拖曳到您要複寫磁碟區的工作環境。
- 2. 依照提示操作、直到您到達分層頁面、並啟用資料分層以供物件儲存使用。
	- 範例 \*

 $\mathbf{Q}$ 

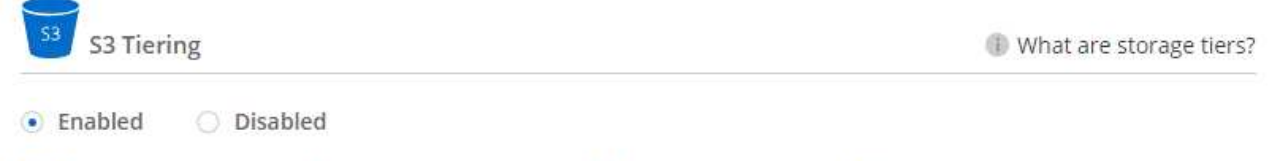

Note: If you enable S3 tiering, thin provisioning must be enabled on volumes created in this aggregate.

如需複寫資料的說明、請參閱 ["](https://docs.netapp.com/zh-tw/occm37/task_replicating_data.html)[在雲端之間複](https://docs.netapp.com/zh-tw/occm37/task_replicating_data.html)[寫](https://docs.netapp.com/zh-tw/occm37/task_replicating_data.html)[資料](https://docs.netapp.com/zh-tw/occm37/task_replicating_data.html)["](https://docs.netapp.com/zh-tw/occm37/task_replicating_data.html)。

## 變更**AWS**或**Azure**中的分層層級

啟用資料分層時Cloud Volumes ONTAP 、將非作用中資料分層至AWS中的S3 \_Standard\_儲存類別、或 至Azure中的\_hot\_儲存層。部署Cloud Volumes ONTAP 完物件後、您可以變更30天內未存取的非使用中資料分 層層級、藉此降低儲存成本。如果您確實存取資料、存取成本就會較高、因此在變更分層層級之前、您必須先將 此納入考量。

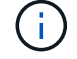

您無法變更GCP中的分層層級、因為目前僅支援\_Regional儲存類別。

關於這項工作

分層層級是全系統層級、並非每個Volume。

在AWS中、您可以變更分層層級、讓非作用中的資料在30天沒有活動之後移至下列其中一個儲存類別:

- 智慧分層
- 標準非常用存取
- 單一區域不常用存取

在Azure中、您可以變更分層層級、讓非作用中的資料在閒置30天之後移至\_cool儲存層。

如需分層層級運作方式的詳細資訊、請參閱 ["](https://docs.netapp.com/zh-tw/occm37/concept_data_tiering.html)[資料分層](https://docs.netapp.com/zh-tw/occm37/concept_data_tiering.html)[總覽](https://docs.netapp.com/zh-tw/occm37/concept_data_tiering.html)["](https://docs.netapp.com/zh-tw/occm37/concept_data_tiering.html)。

步驟

1. 在工作環境中、按一下功能表圖示、然後按一下「\* S3儲存類別\*」或「\* Blob儲存分層\*」。

2. 選擇分層層級、然後按一下「儲存」。

## <span id="page-10-0"></span>使用支援**Kubernetes**的不變儲存**ONTAP**

Cloud Manager可自動化部署 ["NetApp Trident"](https://netapp-trident.readthedocs.io/en/stable-v18.10/introduction.html) 在Kubernetes叢集上、您可以使用ONTAP 效能不穩定的功能來儲存容器。這可搭配Cloud Volumes ONTAP 使用的是功能不 全ONTAP 的和內部的等化叢集。

完成這些步驟之前、您必須先完成 ["](https://docs.netapp.com/zh-tw/occm37/reference_before.html)[建立](https://docs.netapp.com/zh-tw/occm37/reference_before.html)[Cloud Volumes ONTAP](https://docs.netapp.com/zh-tw/occm37/reference_before.html) [一套系統](https://docs.netapp.com/zh-tw/occm37/reference_before.html)["](https://docs.netapp.com/zh-tw/occm37/reference_before.html) 或 ["](https://docs.netapp.com/zh-tw/occm37/task_discovering_ontap.html)[探索](https://docs.netapp.com/zh-tw/occm37/task_discovering_ontap.html)[內部部](https://docs.netapp.com/zh-tw/occm37/task_discovering_ontap.html)[署](https://docs.netapp.com/zh-tw/occm37/task_discovering_ontap.html)[ONTAP](https://docs.netapp.com/zh-tw/occm37/task_discovering_ontap.html) [的](https://docs.netapp.com/zh-tw/occm37/task_discovering_ontap.html)[叢](https://docs.netapp.com/zh-tw/occm37/task_discovering_ontap.html)[集](https://docs.netapp.com/zh-tw/occm37/task_discovering_ontap.html)["](https://docs.netapp.com/zh-tw/occm37/task_discovering_ontap.html) 來 自Cloud Manager。

如果您使用部署Kubernetes叢集 ["NetApp Kubernetes](https://cloud.netapp.com/kubernetes-service)[服務](https://cloud.netapp.com/kubernetes-service)["](https://cloud.netapp.com/kubernetes-service)Cloud Manager可自動從您的NetApp Cloud Central 帳戶探索叢集。如果是這種情況、請跳過前兩個步驟、從步驟3開始。

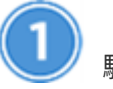

驗證網路連線能力

- 1. Cloud Manager和Kubernetes叢集之間、以及Kubernetes叢集到ONTAP 支援的系統之間、都必須有網路連 線。
- 2. 安裝Trident時、Cloud Manager需要連線到外傳網際網路、才能存取下列端點:

https://packages.cloud.google.com/yum https://github.com/NetApp/trident/releases/download/

當您將工作環境連線至叢集時、Cloud Manager會在Kubernetes叢集上安裝Trident。

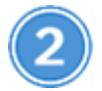

將**Kubernetes**組態檔案上傳至**Cloud Manager**

對於每個Kubernetes叢集、Account Admin需要上傳Yaml格式的組態檔(Kubeconfig)。上傳檔案之後、 Cloud Manager 會驗證與叢集的連線、並儲存 Kbeconfig 檔案的加密複本。

按一下「\* Kubernetes叢集>探索>上傳檔案\*」、然後選取Kubeconfig檔案。

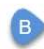

#### Upload Kubernetes Configuration File

Upload the Kubernetes configuration file (kubeconfig) so Cloud Manager can install Trident on the Kubernetes cluster.

Connecting Cloud Volumes ONTAP with a Kubernetes cluster enables users to request and manage persistent volumes using native Kubernetes interfaces and constructs. Users can take advantage of ONTAP's advanced data management features without having to know anything about it. Storage provisioning is enabled by using NetApp Trident. Learn more about Trident for Kubernetes.

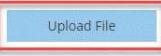

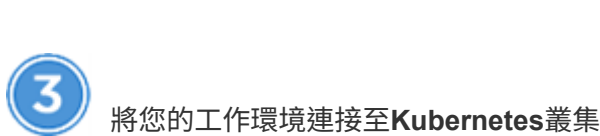

Let's discover your first Kubernetes cluster Discover

Status

Timeline

在工作環境中、按一下Kubernetes圖示、然後依照提示進行。您可以將不同的叢集連接至不同ONTAP 的支援系 統、並將多個叢集連接至同ONTAP 一個支援系統。

您可以選擇將NetApp儲存類別設為Kubernetes叢集的預設儲存類別。當使用者建立持續磁碟區時、Kubernetes 叢集ONTAP 預設會使用連線的支援功能作為後端儲存設備。

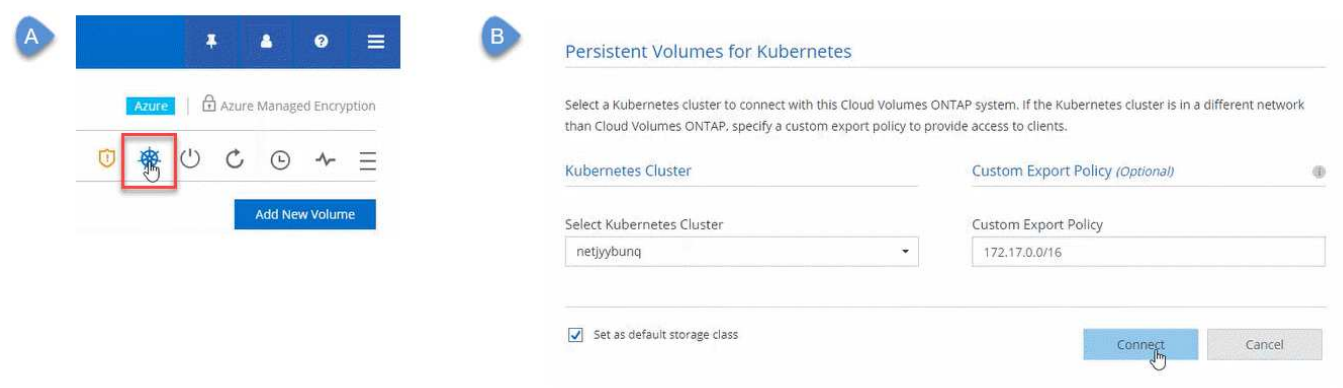

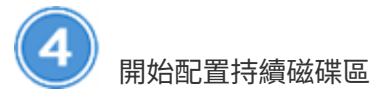

使用原生 Kubernetes 介面和架構來要求及管理持續磁碟區。Cloud Manager會建立四個Kubernetes儲存類別、 供您在配置持續磁碟區時使用:

- \* NetApp-file\*:將持續磁碟區繫結至單節點ONTAP 的各種系統
- \* NetApp-file-San\*:將iSCSI持續磁碟區繫結至單節點ONTAP 的支援系統
- \* NetApp-file-redund\*:將持續Volume繫結至ONTAP VMware HA配對
- \* NetApp-file-redunde-San\*:將iSCSI持續磁碟區繫結ONTAP 至VMware HA配對

Cloud Manager預設會將Trident設定為使用下列資源配置選項:

- 精簡磁碟區
- 預設的Snapshot原則
- 可存取的Snapshot目錄
- ["](https://netapp-trident.readthedocs.io/)[深](https://netapp-trident.readthedocs.io/)[入](https://netapp-trident.readthedocs.io/)[瞭解](https://netapp-trident.readthedocs.io/)[如何使用](https://netapp-trident.readthedocs.io/) [Kubernetes](https://netapp-trident.readthedocs.io/) [的](https://netapp-trident.readthedocs.io/) [Trident](https://netapp-trident.readthedocs.io/) [來配置](https://netapp-trident.readthedocs.io/)[第](https://netapp-trident.readthedocs.io/)[一個](https://netapp-trident.readthedocs.io/) [Volume"](https://netapp-trident.readthedocs.io/)

什麼是**Trident**磁碟區?

Cloud Manager會在第一個ONTAP 連接Kubernetes叢集的支援系統上建立磁碟區。磁碟區名稱會附 加「 trident triident」。 使用此磁碟區連線至Kubernetes叢集。ONTAP您不應該刪除這些磁碟區。

## 當您中斷連接或移除**Kubernetes**叢集時、會發生什麼情況?

Cloud Manager可讓您從ONTAP Kubernetes叢集中斷個別的支援系統連線。當您中斷系統連線時、將無 法再將ONTAP 該系統當成容器的持續儲存設備。不會刪除現有的持續磁碟區。

從Kubernetes叢集中斷所有系統的連線後、您也可以從Cloud Manager移除整個Kubernetes組態。移除叢 集時、Cloud Manager不會解除安裝Trident、也不會刪除任何持續Volume。

這兩種動作都只能透過API使用。我們計畫在未來的版本中、將行動新增至介面。["](api.html#_kubernetes)[按一下](api.html#_kubernetes)[此處](api.html#_kubernetes)[以取得](api.html#_kubernetes)[API](api.html#_kubernetes) [的詳細資料](api.html#_kubernetes)["](api.html#_kubernetes)。

## <span id="page-12-0"></span>使用**NetApp Volume Encryption**加密磁碟區

NetApp Volume Encryption(NVE)是一項軟體技術、可一次加密閒置一個磁碟區的資 料。資料、Snapshot複本和中繼資料都會加密。資料的存取權是由唯一的XTS-AES-256金 鑰提供、每個磁碟區一個金鑰。

關於這項工作

- 從 Cloud Manager 3.7.1 開始、 NetApp Volume Encryption 授權會自動安裝在 Cloud Volumes ONTAP 每個 已註冊 NetApp 支援的支援系統上。
	- ["](https://docs.netapp.com/zh-tw/occm37/task_adding_nss_accounts.html)[新增](https://docs.netapp.com/zh-tw/occm37/task_adding_nss_accounts.html) [NetApp](https://docs.netapp.com/zh-tw/occm37/task_adding_nss_accounts.html) [支](https://docs.netapp.com/zh-tw/occm37/task_adding_nss_accounts.html)[援網](https://docs.netapp.com/zh-tw/occm37/task_adding_nss_accounts.html)[站](https://docs.netapp.com/zh-tw/occm37/task_adding_nss_accounts.html)[帳](https://docs.netapp.com/zh-tw/occm37/task_adding_nss_accounts.html)[戶](https://docs.netapp.com/zh-tw/occm37/task_adding_nss_accounts.html)[至](https://docs.netapp.com/zh-tw/occm37/task_adding_nss_accounts.html) [Cloud Manager"](https://docs.netapp.com/zh-tw/occm37/task_adding_nss_accounts.html)
	- ["](https://docs.netapp.com/zh-tw/occm37/task_registering.html)[註冊](https://docs.netapp.com/zh-tw/occm37/task_registering.html)[隨](https://docs.netapp.com/zh-tw/occm37/task_registering.html)[用](https://docs.netapp.com/zh-tw/occm37/task_registering.html)[隨](https://docs.netapp.com/zh-tw/occm37/task_registering.html)[付](https://docs.netapp.com/zh-tw/occm37/task_registering.html)[系統](https://docs.netapp.com/zh-tw/occm37/task_registering.html)["](https://docs.netapp.com/zh-tw/occm37/task_registering.html)

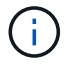

Cloud Manager不會在中國地區的系統上安裝NVE授權。

- 目前、利用外部金鑰管理伺服器、支援NetApp Volume Encryption。Cloud Volumes ONTAP不支援Onboard Key Manager。
- 您需要從ONTAP 功能完善的CLI設定NetApp Volume Encryption。

然後、您可以使用CLI或System Manager在特定磁碟區上啟用加密功能。Cloud Manager不支援從使用者介 面及API進行NetApp Volume Encryption。

["](https://docs.netapp.com/zh-tw/occm37/concept_security.html)[深](https://docs.netapp.com/zh-tw/occm37/concept_security.html)[入](https://docs.netapp.com/zh-tw/occm37/concept_security.html)[瞭解支](https://docs.netapp.com/zh-tw/occm37/concept_security.html)[援的](https://docs.netapp.com/zh-tw/occm37/concept_security.html)[加密技術](https://docs.netapp.com/zh-tw/occm37/concept_security.html)["](https://docs.netapp.com/zh-tw/occm37/concept_security.html)。

1. 檢閱中支援的關鍵管理程式清單 ["NetApp](http://mysupport.netapp.com/matrix) [互](http://mysupport.netapp.com/matrix)[通](http://mysupport.netapp.com/matrix)[性](http://mysupport.netapp.com/matrix)[對照](http://mysupport.netapp.com/matrix)[表工具](http://mysupport.netapp.com/matrix)["](http://mysupport.netapp.com/matrix)。

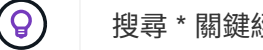

搜尋 \* 關鍵經理 \* 解決方案。

- 2. ["](https://docs.netapp.com/zh-tw/occm37/task_connecting_to_otc.html)[連線](https://docs.netapp.com/zh-tw/occm37/task_connecting_to_otc.html) [Cloud Volumes ONTAP](https://docs.netapp.com/zh-tw/occm37/task_connecting_to_otc.html) [至](https://docs.netapp.com/zh-tw/occm37/task_connecting_to_otc.html) [CLI"](https://docs.netapp.com/zh-tw/occm37/task_connecting_to_otc.html)。
- 3. 安裝 SSL 憑證並連線至外部金鑰管理伺服器。
	- ["](http://docs.netapp.com/ontap-9/topic/com.netapp.doc.pow-nve/GUID-DD718B42-038D-4009-84FF-20BBD6530BC2.html)[《](http://docs.netapp.com/ontap-9/topic/com.netapp.doc.pow-nve/GUID-DD718B42-038D-4009-84FF-20BBD6530BC2.html) [NetApp](http://docs.netapp.com/ontap-9/topic/com.netapp.doc.pow-nve/GUID-DD718B42-038D-4009-84FF-20BBD6530BC2.html) [加密電](http://docs.netapp.com/ontap-9/topic/com.netapp.doc.pow-nve/GUID-DD718B42-038D-4009-84FF-20BBD6530BC2.html)[源指](http://docs.netapp.com/ontap-9/topic/com.netapp.doc.pow-nve/GUID-DD718B42-038D-4009-84FF-20BBD6530BC2.html)[南》](http://docs.netapp.com/ontap-9/topic/com.netapp.doc.pow-nve/GUID-DD718B42-038D-4009-84FF-20BBD6530BC2.html)[\(](http://docs.netapp.com/ontap-9/topic/com.netapp.doc.pow-nve/GUID-DD718B42-038D-4009-84FF-20BBD6530BC2.html)[英文](http://docs.netapp.com/ontap-9/topic/com.netapp.doc.pow-nve/GUID-DD718B42-038D-4009-84FF-20BBD6530BC2.html)[\)](http://docs.netapp.com/ontap-9/topic/com.netapp.doc.pow-nve/GUID-DD718B42-038D-4009-84FF-20BBD6530BC2.html) [9](http://docs.netapp.com/ontap-9/topic/com.netapp.doc.pow-nve/GUID-DD718B42-038D-4009-84FF-20BBD6530BC2.html) [:設定外部](http://docs.netapp.com/ontap-9/topic/com.netapp.doc.pow-nve/GUID-DD718B42-038D-4009-84FF-20BBD6530BC2.html)[金鑰](http://docs.netapp.com/ontap-9/topic/com.netapp.doc.pow-nve/GUID-DD718B42-038D-4009-84FF-20BBD6530BC2.html)[管理](http://docs.netapp.com/ontap-9/topic/com.netapp.doc.pow-nve/GUID-DD718B42-038D-4009-84FF-20BBD6530BC2.html) [ONTAP"](http://docs.netapp.com/ontap-9/topic/com.netapp.doc.pow-nve/GUID-DD718B42-038D-4009-84FF-20BBD6530BC2.html)
- 4. 使用CLI或System Manager建立新的加密磁碟區、或轉換現有的未加密磁碟區。
	- CLI:
		- 對於新磁碟區、請使用\* volume cre%\*命令搭配-加密 參數。
			- ["](http://docs.netapp.com/ontap-9/topic/com.netapp.doc.pow-nve/GUID-A5D3FDEF-CA10-4A54-9E17-DB9E9954082E.html)[《](http://docs.netapp.com/ontap-9/topic/com.netapp.doc.pow-nve/GUID-A5D3FDEF-CA10-4A54-9E17-DB9E9954082E.html)[NetApp](http://docs.netapp.com/ontap-9/topic/com.netapp.doc.pow-nve/GUID-A5D3FDEF-CA10-4A54-9E17-DB9E9954082E.html)[加密電](http://docs.netapp.com/ontap-9/topic/com.netapp.doc.pow-nve/GUID-A5D3FDEF-CA10-4A54-9E17-DB9E9954082E.html)[源指](http://docs.netapp.com/ontap-9/topic/com.netapp.doc.pow-nve/GUID-A5D3FDEF-CA10-4A54-9E17-DB9E9954082E.html)[南》](http://docs.netapp.com/ontap-9/topic/com.netapp.doc.pow-nve/GUID-A5D3FDEF-CA10-4A54-9E17-DB9E9954082E.html)[\(](http://docs.netapp.com/ontap-9/topic/com.netapp.doc.pow-nve/GUID-A5D3FDEF-CA10-4A54-9E17-DB9E9954082E.html)[英文](http://docs.netapp.com/ontap-9/topic/com.netapp.doc.pow-nve/GUID-A5D3FDEF-CA10-4A54-9E17-DB9E9954082E.html)[\)](http://docs.netapp.com/ontap-9/topic/com.netapp.doc.pow-nve/GUID-A5D3FDEF-CA10-4A54-9E17-DB9E9954082E.html)[9](http://docs.netapp.com/ontap-9/topic/com.netapp.doc.pow-nve/GUID-A5D3FDEF-CA10-4A54-9E17-DB9E9954082E.html)[:在新磁碟區上啟用](http://docs.netapp.com/ontap-9/topic/com.netapp.doc.pow-nve/GUID-A5D3FDEF-CA10-4A54-9E17-DB9E9954082E.html)[加密](http://docs.netapp.com/ontap-9/topic/com.netapp.doc.pow-nve/GUID-A5D3FDEF-CA10-4A54-9E17-DB9E9954082E.html)[功能](http://docs.netapp.com/ontap-9/topic/com.netapp.doc.pow-nve/GUID-A5D3FDEF-CA10-4A54-9E17-DB9E9954082E.html)[ONTAP"](http://docs.netapp.com/ontap-9/topic/com.netapp.doc.pow-nve/GUID-A5D3FDEF-CA10-4A54-9E17-DB9E9954082E.html)
		- 對於現有磁碟區、請使用\* Volume加密轉換start\*命令。

["](http://docs.netapp.com/ontap-9/topic/com.netapp.doc.pow-nve/GUID-1468CE48-A0D9-4D45-BF78-A11C26724051.html)[《](http://docs.netapp.com/ontap-9/topic/com.netapp.doc.pow-nve/GUID-1468CE48-A0D9-4D45-BF78-A11C26724051.html)[NetApp](http://docs.netapp.com/ontap-9/topic/com.netapp.doc.pow-nve/GUID-1468CE48-A0D9-4D45-BF78-A11C26724051.html)[加密電](http://docs.netapp.com/ontap-9/topic/com.netapp.doc.pow-nve/GUID-1468CE48-A0D9-4D45-BF78-A11C26724051.html)[源指](http://docs.netapp.com/ontap-9/topic/com.netapp.doc.pow-nve/GUID-1468CE48-A0D9-4D45-BF78-A11C26724051.html)[南》](http://docs.netapp.com/ontap-9/topic/com.netapp.doc.pow-nve/GUID-1468CE48-A0D9-4D45-BF78-A11C26724051.html)[\(](http://docs.netapp.com/ontap-9/topic/com.netapp.doc.pow-nve/GUID-1468CE48-A0D9-4D45-BF78-A11C26724051.html)[英文](http://docs.netapp.com/ontap-9/topic/com.netapp.doc.pow-nve/GUID-1468CE48-A0D9-4D45-BF78-A11C26724051.html)[\)](http://docs.netapp.com/ontap-9/topic/com.netapp.doc.pow-nve/GUID-1468CE48-A0D9-4D45-BF78-A11C26724051.html)[9](http://docs.netapp.com/ontap-9/topic/com.netapp.doc.pow-nve/GUID-1468CE48-A0D9-4D45-BF78-A11C26724051.html)[:使用](http://docs.netapp.com/ontap-9/topic/com.netapp.doc.pow-nve/GUID-1468CE48-A0D9-4D45-BF78-A11C26724051.html)[Volume Encryption Conversion start](http://docs.netapp.com/ontap-9/topic/com.netapp.doc.pow-nve/GUID-1468CE48-A0D9-4D45-BF78-A11C26724051.html)[命令](http://docs.netapp.com/ontap-9/topic/com.netapp.doc.pow-nve/GUID-1468CE48-A0D9-4D45-BF78-A11C26724051.html)[、在](http://docs.netapp.com/ontap-9/topic/com.netapp.doc.pow-nve/GUID-1468CE48-A0D9-4D45-BF78-A11C26724051.html)[現](http://docs.netapp.com/ontap-9/topic/com.netapp.doc.pow-nve/GUID-1468CE48-A0D9-4D45-BF78-A11C26724051.html)[有磁碟](http://docs.netapp.com/ontap-9/topic/com.netapp.doc.pow-nve/GUID-1468CE48-A0D9-4D45-BF78-A11C26724051.html) [區上啟用](http://docs.netapp.com/ontap-9/topic/com.netapp.doc.pow-nve/GUID-1468CE48-A0D9-4D45-BF78-A11C26724051.html)[加密](http://docs.netapp.com/ontap-9/topic/com.netapp.doc.pow-nve/GUID-1468CE48-A0D9-4D45-BF78-A11C26724051.html)[功能](http://docs.netapp.com/ontap-9/topic/com.netapp.doc.pow-nve/GUID-1468CE48-A0D9-4D45-BF78-A11C26724051.html)[ONTAP"](http://docs.netapp.com/ontap-9/topic/com.netapp.doc.pow-nve/GUID-1468CE48-A0D9-4D45-BF78-A11C26724051.html)

- 系統管理員:
	- 如需新磁碟區、請按一下「儲存設備**>**磁碟區**>**建立**>**建立**FlexVol Sfor \***」、然後選取「**\***加密」。

["](http://docs.netapp.com/ontap-9/topic/com.netapp.doc.onc-sm-help-950/GUID-3FA865E2-AE14-40A9-BF76-A2D7EB44D387.html)[使用](http://docs.netapp.com/ontap-9/topic/com.netapp.doc.onc-sm-help-950/GUID-3FA865E2-AE14-40A9-BF76-A2D7EB44D387.html)[System Manager](http://docs.netapp.com/ontap-9/topic/com.netapp.doc.onc-sm-help-950/GUID-3FA865E2-AE14-40A9-BF76-A2D7EB44D387.html)[進行的](http://docs.netapp.com/ontap-9/topic/com.netapp.doc.onc-sm-help-950/GUID-3FA865E2-AE14-40A9-BF76-A2D7EB44D387.html)[叢](http://docs.netapp.com/ontap-9/topic/com.netapp.doc.onc-sm-help-950/GUID-3FA865E2-AE14-40A9-BF76-A2D7EB44D387.html)[集管理功能:建立功能區](http://docs.netapp.com/ontap-9/topic/com.netapp.doc.onc-sm-help-950/GUID-3FA865E2-AE14-40A9-BF76-A2D7EB44D387.html)[ONTAP FlexVol"](http://docs.netapp.com/ontap-9/topic/com.netapp.doc.onc-sm-help-950/GUID-3FA865E2-AE14-40A9-BF76-A2D7EB44D387.html)

▪ 對於現有磁碟區、請選取磁碟區、按一下\*編輯\*、然後選取\*加密\*。

["](http://docs.netapp.com/ontap-9/topic/com.netapp.doc.onc-sm-help-950/GUID-906E88E4-8CE9-465F-8AC7-0C089080B2C5.html)[使用](http://docs.netapp.com/ontap-9/topic/com.netapp.doc.onc-sm-help-950/GUID-906E88E4-8CE9-465F-8AC7-0C089080B2C5.html)[System Manager](http://docs.netapp.com/ontap-9/topic/com.netapp.doc.onc-sm-help-950/GUID-906E88E4-8CE9-465F-8AC7-0C089080B2C5.html)[進行的](http://docs.netapp.com/ontap-9/topic/com.netapp.doc.onc-sm-help-950/GUID-906E88E4-8CE9-465F-8AC7-0C089080B2C5.html)[叢](http://docs.netapp.com/ontap-9/topic/com.netapp.doc.onc-sm-help-950/GUID-906E88E4-8CE9-465F-8AC7-0C089080B2C5.html)[集管理功能:](http://docs.netapp.com/ontap-9/topic/com.netapp.doc.onc-sm-help-950/GUID-906E88E4-8CE9-465F-8AC7-0C089080B2C5.html)[編輯](http://docs.netapp.com/ontap-9/topic/com.netapp.doc.onc-sm-help-950/GUID-906E88E4-8CE9-465F-8AC7-0C089080B2C5.html)[Volume](http://docs.netapp.com/ontap-9/topic/com.netapp.doc.onc-sm-help-950/GUID-906E88E4-8CE9-465F-8AC7-0C089080B2C5.html)[內容](http://docs.netapp.com/ontap-9/topic/com.netapp.doc.onc-sm-help-950/GUID-906E88E4-8CE9-465F-8AC7-0C089080B2C5.html)[ONTAP"](http://docs.netapp.com/ontap-9/topic/com.netapp.doc.onc-sm-help-950/GUID-906E88E4-8CE9-465F-8AC7-0C089080B2C5.html)

## <span id="page-13-0"></span>管理現有儲存設備

Cloud Manager 可讓您管理磁碟區、集合體及 CIFS 伺服器。它也會提示您移動磁碟區、 以避免發生容量問題。

管理現有磁碟區

您可以在儲存需求變更時管理現有的磁碟區。您可以檢視、編輯、複製、還原及刪除磁碟區。

步驟

1. 在「工作環境」頁面上、按兩下Cloud Volumes ONTAP 您要管理磁碟區的功能區環境。

2. 管理您的磁碟區:

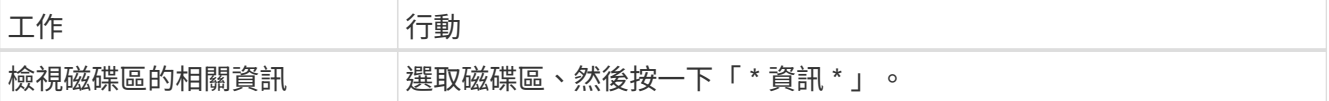

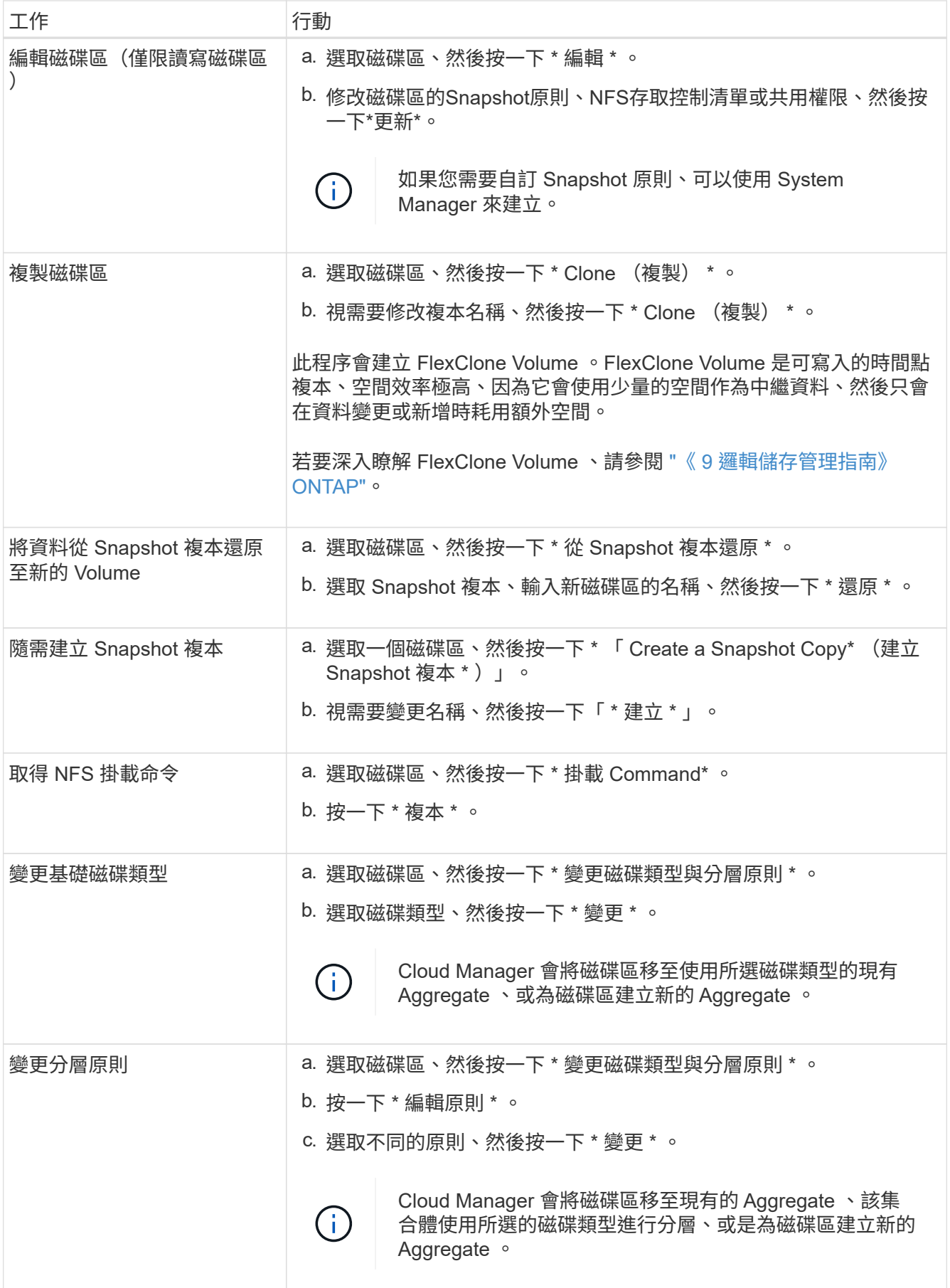

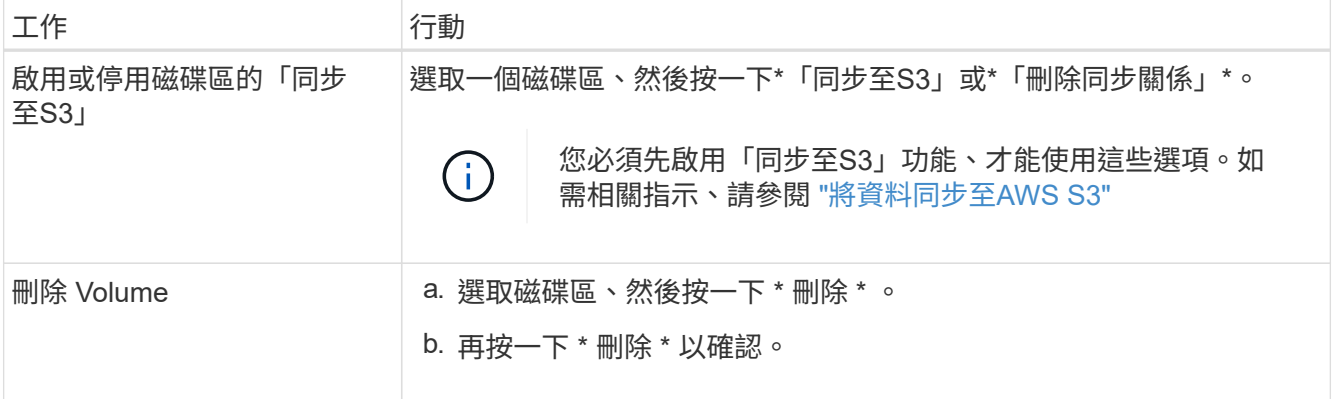

## 管理現有的集合體

新增磁碟、檢視有關集合體的資訊、以及刪除這些磁碟來管理集合體。

開始之前

如果您要刪除 Aggregate 、則必須先刪除 Aggregate 中的磁碟區。

關於這項工作

如果 Aggregate 空間不足、您可以使用 OnCommand 「系統管理程式」將 Volume 移至其他 Aggregate 。

步驟

1. 在「工作環境」頁面上、按兩下Cloud Volumes ONTAP 您要管理集合體的功能不全環境。

2. 按一下功能表圖示、然後按一下 \* 進階 > 進階分配 \* 。

3. 管理您的 Aggregate :

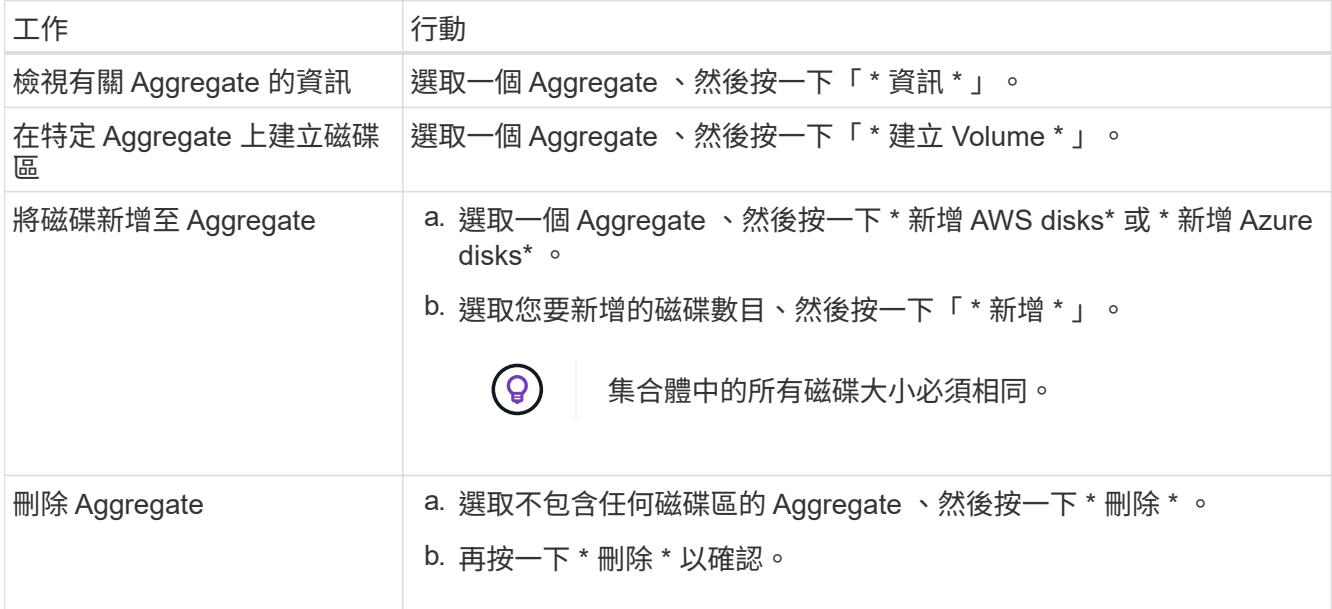

## 修改 **CIFS** 伺服器

如果您變更 DNS 伺服器或 Active Directory 網域、您需要在 Cloud Volumes ONTAP 更新版中修改 CIFS 伺服

器、以便繼續將儲存設備提供給用戶端。

#### 步驟

- 1. 在工作環境中、按一下功能表圖示、然後按一下 \* 進階 > CIFS 設定 \* 。
- 2. 指定 CIFS 伺服器的設定:

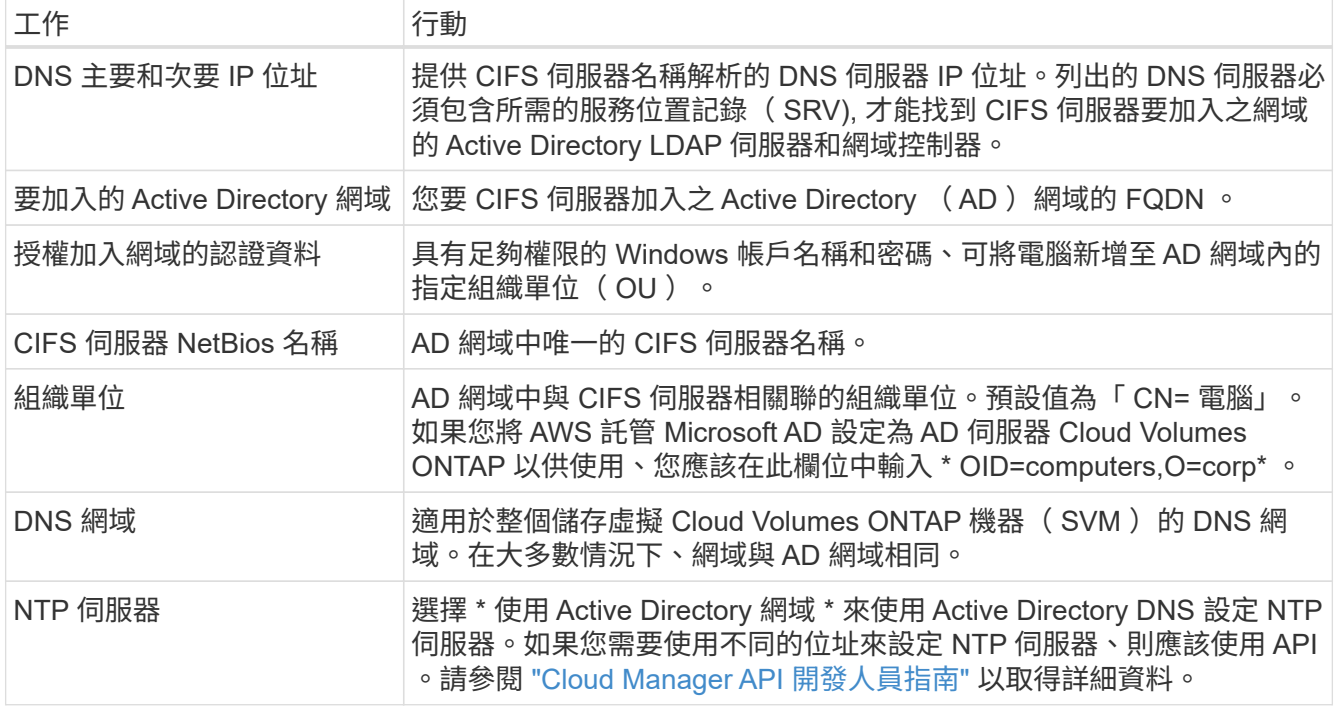

#### 3. 按一下「 \* 儲存 \* 」。

#### 結果

利用變更更新 CIFS 伺服器。 Cloud Volumes ONTAP

### 移動磁碟區以避免容量問題

Cloud Manager 可能會顯示「必要行動」訊息、指出移動磁碟區是避免容量問題的必要措施、但無法提供修正 問題的建議。如果發生這種情況、您需要找出如何修正問題、然後移動一或多個磁碟區。

#### 步驟

- 1. 找出如何修正問題。
- 2. 根據您的分析、移動磁碟區以避免容量問題:
	- 將磁碟區移至其他系統。
	- [將](#page-18-0)[磁碟區](#page-18-0)[移至同](#page-18-0)[一系統上的其他](#page-18-0) [Aggregate](#page-18-0)。

#### 找出如何修正容量問題

如果 Cloud Manager 無法提供移動磁碟區的建議、以避免發生容量問題、您必須識別需要移動的磁碟區、以及 是否應該將其移至同一系統上的其他集合體或其他系統。

1. 檢視必要行動訊息中的進階資訊、以識別已達到容量上限的集合體。

例如、進階資訊應該說類似以下的內容: Agggr1 已達到其容量上限。

- 2. 識別一個或多個要從集合體移出的磁碟區:
	- a. 在工作環境中、按一下功能表圖示、然後按一下 \* 進階 > 進階配置 \* 。
	- b. 選取 Aggregate 、然後按一下「 \* 資訊 \* 」。
	- c. 展開 Volume 清單。

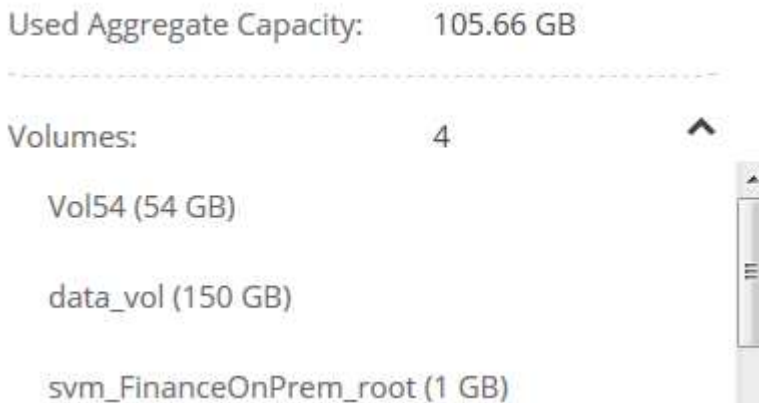

d. 檢閱每個磁碟區的大小、然後選擇一或多個磁碟區從集合區移出。

您應該選擇足夠大的磁碟區來釋放集合體中的空間、以避免未來發生額外的容量問題。

3. 如果系統尚未達到磁碟限制、您應該將磁碟區移至同一個系統上的現有集合體或新集合體。

如需詳細資訊、請參閱 ["](#page-13-0)[將](#page-13-0)[磁碟區](#page-13-0)[移至](#page-13-0)[另](#page-13-0)[一個](#page-13-0) [Aggregate](#page-13-0) [、以](#page-13-0)[避免](#page-13-0)[容量](#page-13-0)[問題](#page-13-0)["](#page-13-0)。

- 4. 如果系統已達到磁碟限制、請執行下列任何一項:
	- a. 刪除所有未使用的磁碟區。
	- b. 重新排列磁碟區、以釋放集合體上的空間。

如需詳細資訊、請參閱 ["](#page-13-0)[將](#page-13-0)[磁碟區](#page-13-0)[移至](#page-13-0)[另](#page-13-0)[一個](#page-13-0) [Aggregate](#page-13-0) [、以](#page-13-0)[避免](#page-13-0)[容量](#page-13-0)[問題](#page-13-0)["](#page-13-0)。

c. 將兩個或多個磁碟區移至另一個有空間的系統。

如需詳細資訊、請參閱 ["](#page-13-0)[將](#page-13-0)[磁碟區](#page-13-0)[移至](#page-13-0)[其他系統、以](#page-13-0)[避免](#page-13-0)[發](#page-13-0)[生容量](#page-13-0)[問題](#page-13-0)["](#page-13-0)。

#### 將磁碟區移至其他系統、以避免發生容量問題

您可以將一個或多個 Volume 移至另 Cloud Volumes ONTAP 一個作業系統、以避免容量問題。如果系統達到磁 碟限制、您可能需要這麼做。

#### 關於這項工作

您可以依照此工作中的步驟來修正下列必要行動訊息:

 Moving a volume is necessary to avoid capacity issues; however, Cloud Manager cannot perform this action for you because the system has reached the disk limit.

### .步驟

- . 找出 Cloud Volumes ONTAP 具備可用容量的系統、或是部署新系統。
- . 將來源工作環境拖放到目標工作環境、以執行磁碟區的一次性資料複寫。

+

如需詳細資訊、請參閱 ["](https://docs.netapp.com/zh-tw/occm37/task_replicating_data.html)[在系統之間複](https://docs.netapp.com/zh-tw/occm37/task_replicating_data.html)[寫](https://docs.netapp.com/zh-tw/occm37/task_replicating_data.html)[資料](https://docs.netapp.com/zh-tw/occm37/task_replicating_data.html)["](https://docs.netapp.com/zh-tw/occm37/task_replicating_data.html)。

1. 移至「複寫狀態」頁面、然後中斷 SnapMirror 關係、將複寫的磁碟區從資料保護磁碟區轉換為讀寫磁碟 區。

如需詳細資訊、請參閱 ["](https://docs.netapp.com/zh-tw/occm37/task_replicating_data.html#managing-data-replication-schedules-and-relationships)[管理資料複](https://docs.netapp.com/zh-tw/occm37/task_replicating_data.html#managing-data-replication-schedules-and-relationships)[寫](https://docs.netapp.com/zh-tw/occm37/task_replicating_data.html#managing-data-replication-schedules-and-relationships)[排](https://docs.netapp.com/zh-tw/occm37/task_replicating_data.html#managing-data-replication-schedules-and-relationships)[程](https://docs.netapp.com/zh-tw/occm37/task_replicating_data.html#managing-data-replication-schedules-and-relationships)[和](https://docs.netapp.com/zh-tw/occm37/task_replicating_data.html#managing-data-replication-schedules-and-relationships)[關](https://docs.netapp.com/zh-tw/occm37/task_replicating_data.html#managing-data-replication-schedules-and-relationships)[係](https://docs.netapp.com/zh-tw/occm37/task_replicating_data.html#managing-data-replication-schedules-and-relationships)["](https://docs.netapp.com/zh-tw/occm37/task_replicating_data.html#managing-data-replication-schedules-and-relationships)。

2. 設定磁碟區以進行資料存取。

如需設定目的地 Volume 以進行資料存取的相關資訊、請參閱 ["](http://docs.netapp.com/ontap-9/topic/com.netapp.doc.exp-sm-ic-fr/home.html)[《》《](http://docs.netapp.com/ontap-9/topic/com.netapp.doc.exp-sm-ic-fr/home.html) [9 Volume Disaster Recovery Express](http://docs.netapp.com/ontap-9/topic/com.netapp.doc.exp-sm-ic-fr/home.html) [指](http://docs.netapp.com/ontap-9/topic/com.netapp.doc.exp-sm-ic-fr/home.html)[南》](http://docs.netapp.com/ontap-9/topic/com.netapp.doc.exp-sm-ic-fr/home.html) [ONTAP"](http://docs.netapp.com/ontap-9/topic/com.netapp.doc.exp-sm-ic-fr/home.html)。

3. 刪除原始 Volume 。

如需詳細資訊、請參閱 ["](#page-13-0)[管理](#page-13-0)[現](#page-13-0)[有磁碟區](#page-13-0)["](#page-13-0)。

<span id="page-18-0"></span>將磁碟區移至另一個 **Aggregate** 、以避免容量問題

您可以將一個或多個磁碟區移至另一個 Aggregate 、以避免發生容量問題。

關於這項工作

您可以依照此工作中的步驟來修正下列必要行動訊息:

 Moving two or more volumes is necessary to avoid capacity issues; however, Cloud Manager cannot perform this action for you.

.步驟

. 驗證現有的 Aggregate 是否具有您需要移動的磁碟區可用容量:

+

.. 在工作環境中、按一下功能表圖示、然後按一下 \* 進階 > 進階配置 \* 。

.. 選取每個 Aggregate 、按一下「 \* 資訊 \* 」、然後檢視可用容量( Aggregate capcapcape容納 量減去已使用 的 Aggregate capcape望 )。

+

aggr1

Aggregate Capacity: 442.94 GB

Used Aggregate Capacity: 105.66 GB

- 1. 如有需要、請將磁碟新增至現有的 Aggregate :
	- a. 選取 Aggregate 、然後按一下 \* 「 Add disks\* (新增磁碟 \* )」。
	- b. 選取要新增的磁碟數目、然後按一下 \* 「 Add\* (新增 \* )」。
- 2. 如果沒有集合體具有可用容量、請建立新的集合體。

如需詳細資訊、請參閱 ["](#page-2-1)[建立](#page-2-1) [Aggregate"](#page-2-1)。

- 3. 使用 System Manager 或 CLI 將磁碟區移至 Aggregate 。
- 4. 在大多數情況下、您可以使用 System Manager 來移動磁碟區。

如需相關指示、請參閱 ["](http://docs.netapp.com/ontap-9/topic/com.netapp.doc.exp-vol-move/home.html)[《》《](http://docs.netapp.com/ontap-9/topic/com.netapp.doc.exp-vol-move/home.html) [9 Volume Move Express Guide](http://docs.netapp.com/ontap-9/topic/com.netapp.doc.exp-vol-move/home.html) [》](http://docs.netapp.com/ontap-9/topic/com.netapp.doc.exp-vol-move/home.html)[\(](http://docs.netapp.com/ontap-9/topic/com.netapp.doc.exp-vol-move/home.html)[英文](http://docs.netapp.com/ontap-9/topic/com.netapp.doc.exp-vol-move/home.html)[\)](http://docs.netapp.com/ontap-9/topic/com.netapp.doc.exp-vol-move/home.html) [ONTAP"](http://docs.netapp.com/ontap-9/topic/com.netapp.doc.exp-vol-move/home.html)。

#### 版權資訊

Copyright © 2024 NetApp, Inc. 版權所有。台灣印製。非經版權所有人事先書面同意,不得將本受版權保護文件 的任何部分以任何形式或任何方法(圖形、電子或機械)重製,包括影印、錄影、錄音或儲存至電子檢索系統 中。

由 NetApp 版權資料衍伸之軟體必須遵守下列授權和免責聲明:

此軟體以 NETAPP「原樣」提供,不含任何明示或暗示的擔保,包括但不限於有關適售性或特定目的適用性之 擔保,特此聲明。於任何情況下,就任何已造成或基於任何理論上責任之直接性、間接性、附隨性、特殊性、懲 罰性或衍生性損害(包括但不限於替代商品或服務之採購;使用、資料或利潤上的損失;或企業營運中斷),無 論是在使用此軟體時以任何方式所產生的契約、嚴格責任或侵權行為(包括疏忽或其他)等方面,NetApp 概不 負責,即使已被告知有前述損害存在之可能性亦然。

NetApp 保留隨時變更本文所述之任何產品的權利,恕不另行通知。NetApp 不承擔因使用本文所述之產品而產 生的責任或義務,除非明確經過 NetApp 書面同意。使用或購買此產品並不會在依據任何專利權、商標權或任何 其他 NetApp 智慧財產權的情況下轉讓授權。

本手冊所述之產品受到一項(含)以上的美國專利、國外專利或申請中專利所保障。

有限權利說明:政府機關的使用、複製或公開揭露須受 DFARS 252.227-7013(2014 年 2 月)和 FAR 52.227-19(2007 年 12 月)中的「技術資料權利 - 非商業項目」條款 (b)(3) 小段所述之限制。

此處所含屬於商業產品和 / 或商業服務(如 FAR 2.101 所定義)的資料均為 NetApp, Inc. 所有。根據本協議提 供的所有 NetApp 技術資料和電腦軟體皆屬於商業性質,並且完全由私人出資開發。 美國政府對於該資料具有 非專屬、非轉讓、非轉授權、全球性、有限且不可撤銷的使用權限,僅限於美國政府為傳輸此資料所訂合約所允 許之範圍,並基於履行該合約之目的方可使用。除非本文另有規定,否則未經 NetApp Inc. 事前書面許可,不得 逕行使用、揭露、重製、修改、履行或展示該資料。美國政府授予國防部之許可權利,僅適用於 DFARS 條款 252.227-7015(b)(2014 年 2 月)所述權利。

商標資訊

NETAPP、NETAPP 標誌及 <http://www.netapp.com/TM> 所列之標章均為 NetApp, Inc. 的商標。文中所涉及的所 有其他公司或產品名稱,均為其各自所有者的商標,不得侵犯。